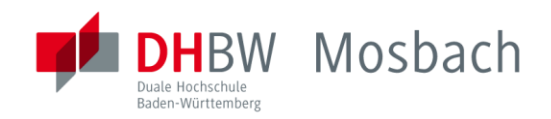

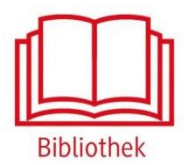

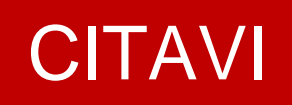

Literaturverwaltungssoftware zur Unterstützung beim Erstellen wissenschaftlicher Arbeiten

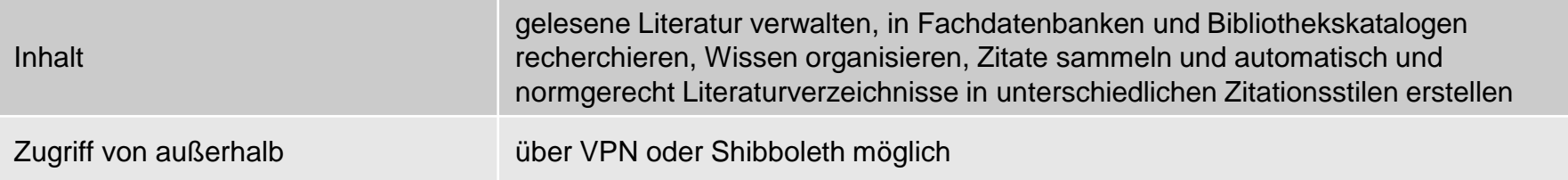

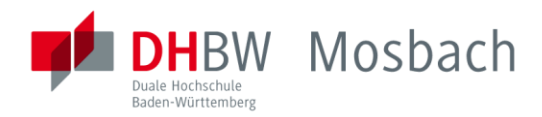

## **Aktuelles**

Wichtige Hinweise zur Benutzung

Literatursuche

**Bibliothek von A bis Z** 

Datenbanken

**Service & Ausleihe** 

**Video-Tutorials** 

Ansprechpersonen & Öffnungszeiten

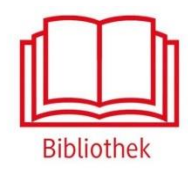

## Service & Ausleihe

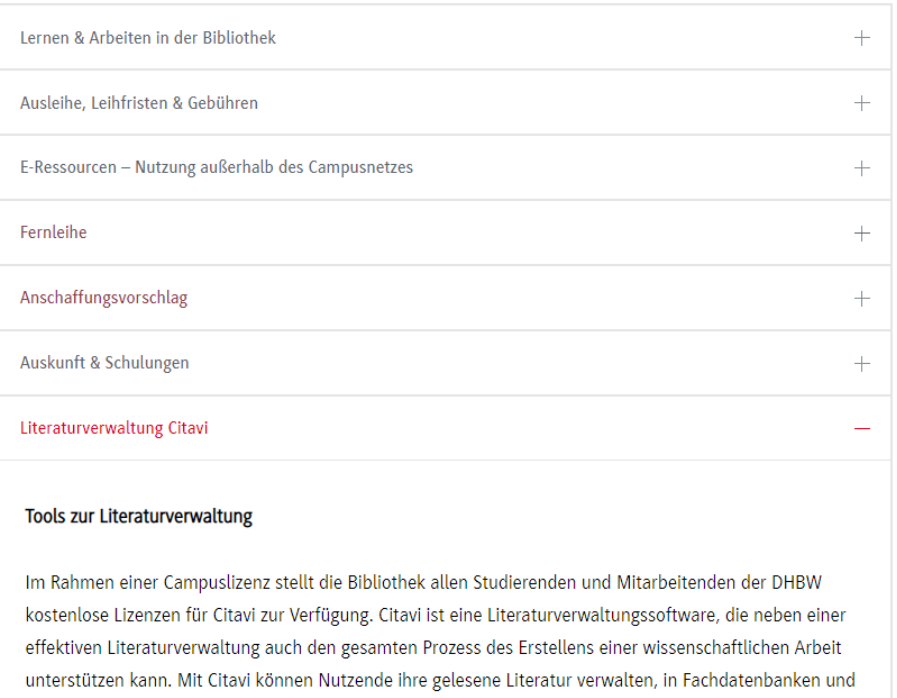

Bibliothekskatalogen recherchieren, Wissen organisieren, Zitate sammeln und automatisch und normgerecht Literaturverzeichnisse in unterschiedlichen Zitationsstilen erstellen.Detaillierte Informationen über das Programm finden Sie auf www.citavi.com.

Zugriff auf die Datenbank über die DHBW Homepage unter Bibliothek  $\rightarrow$  Service & Ausleihe

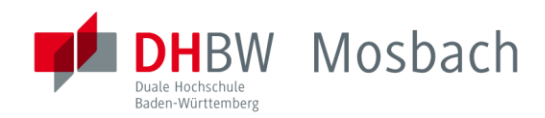

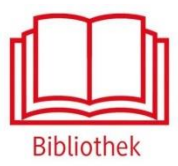

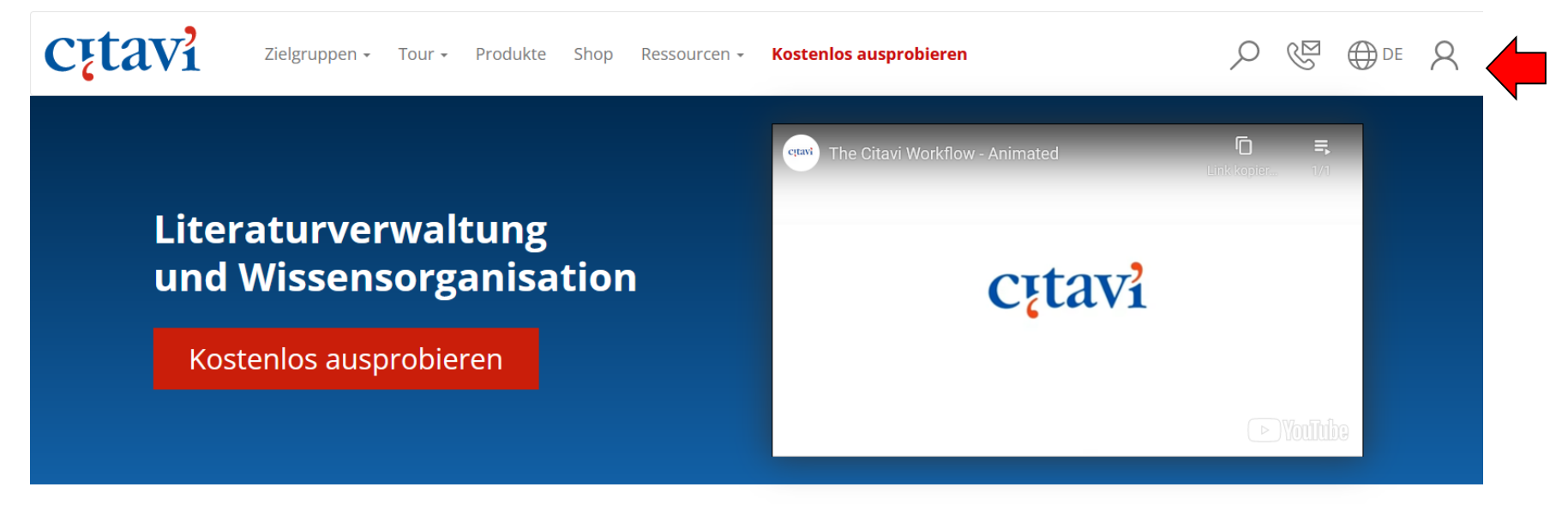

## Konzipiert für Einzelnutzer und Teams

Konzentrieren Sie sich auf Ihre Forschung. Citavi kümmert sich um alle Schritte Ihres Schreibprozesses.

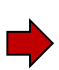

Außerhalb des Hochschulnetzes der DHBW Mosbach sind die E-Ressourcen nicht freigeschaltet. Für den Zugriff von außerhalb ist die Shibboleth-Authentifizierung notwendig. Hierzu im oberen Feld auf das Login-Männchen klicken.

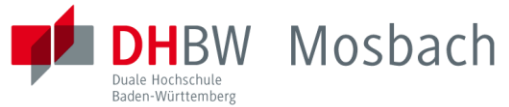

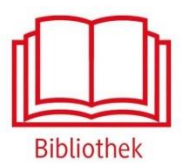

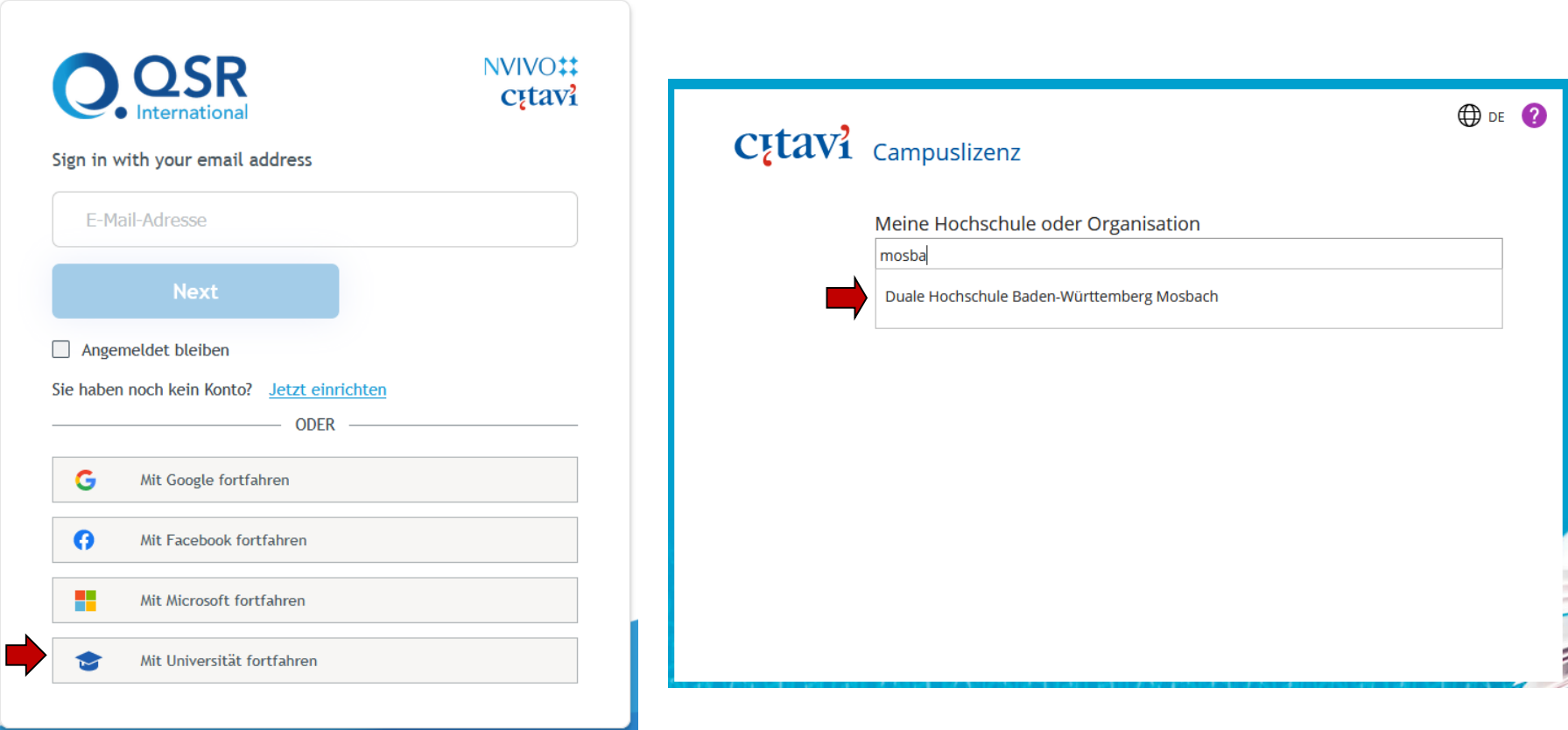

Auf "Mit Universität fortfahren" klicken. "Mosbach" eingeben und Duale Hochschule auswählen.

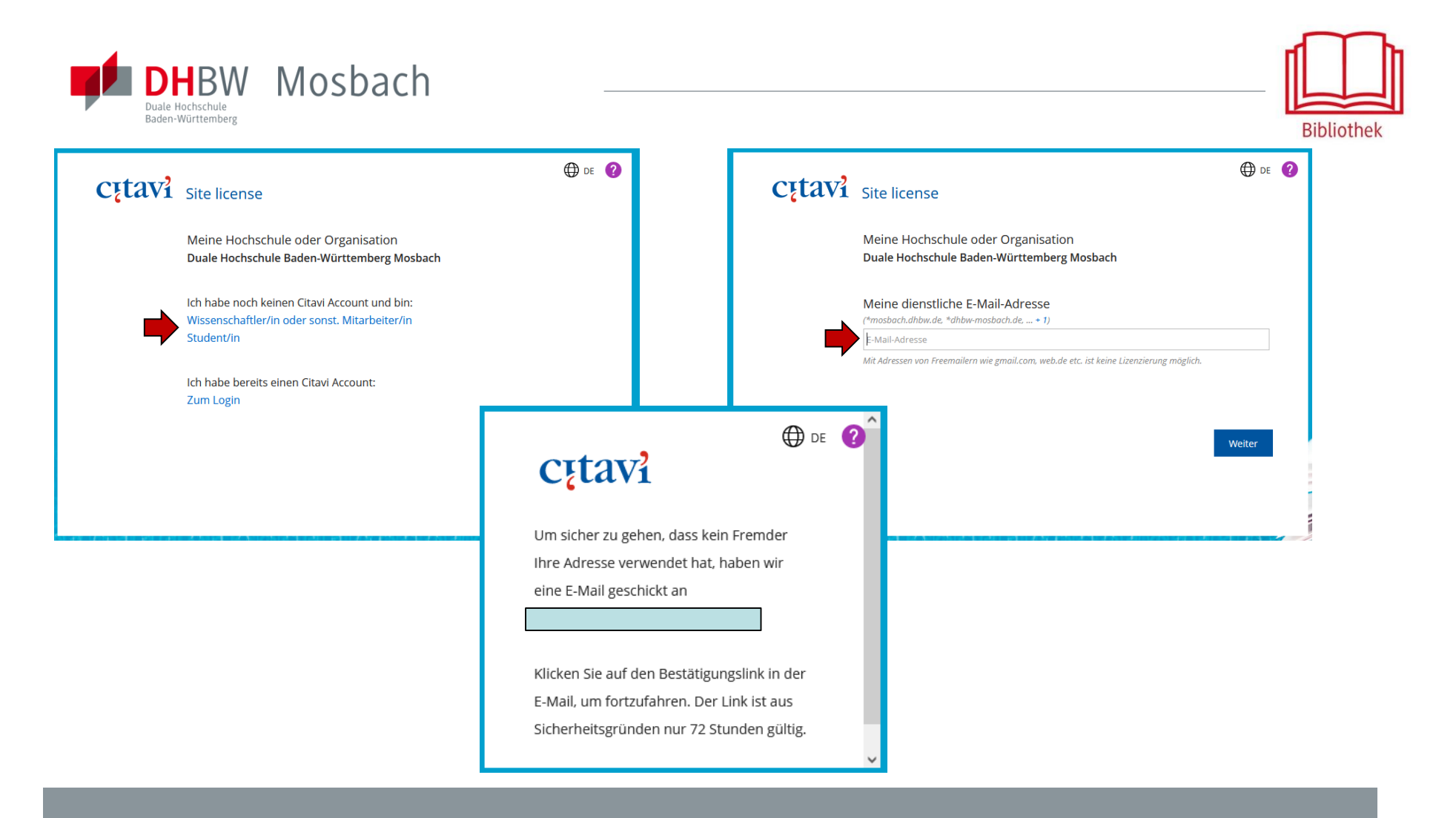

Nun wird ein neuer Account auf Citavi angelegt. Dafür wird die E-Mail-Adresse hinterlegt, auf die ein Bestätigungslink geschickt wird. Diesen anklicken und den weiteren Registrierungsschritten folgen.

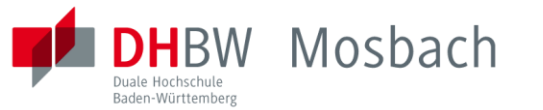

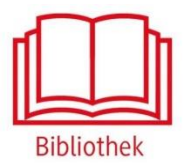

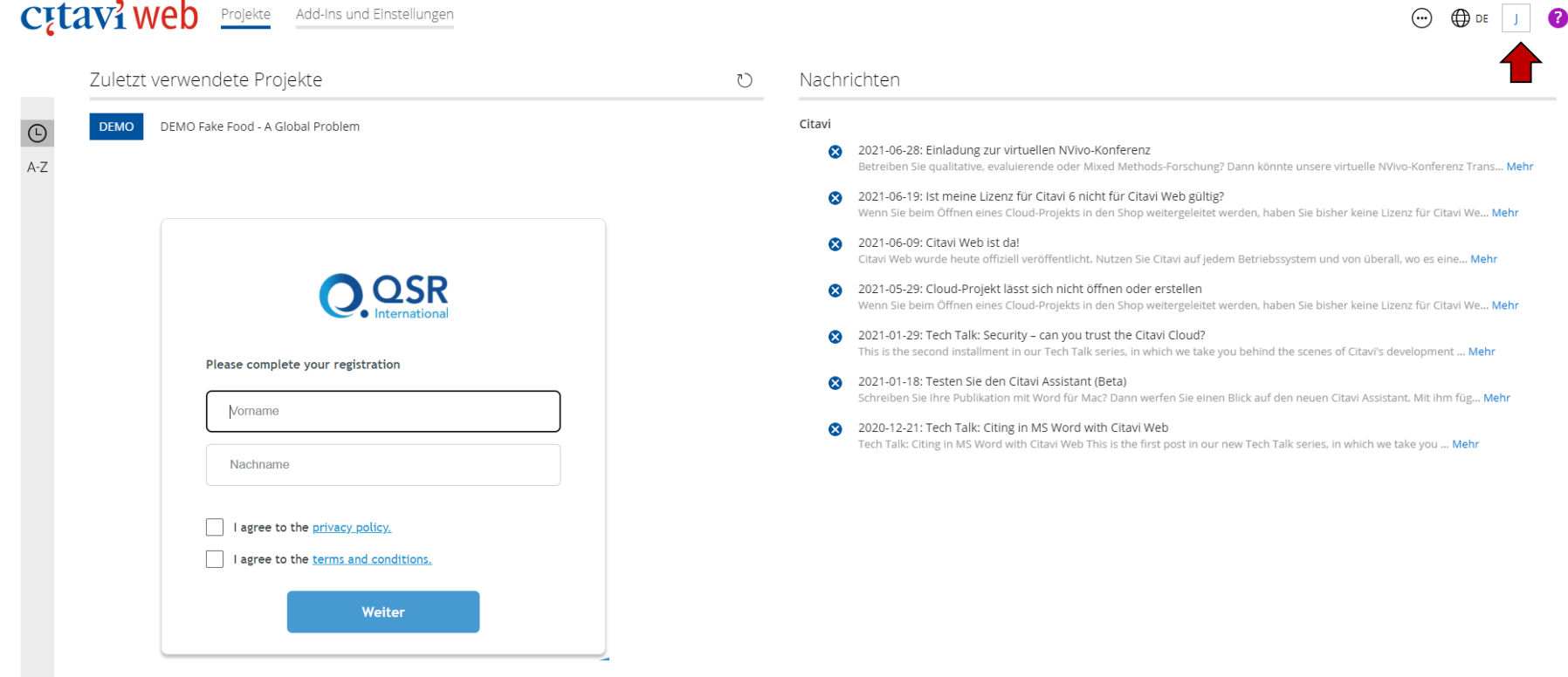

Mit den neuen Login-Daten anmelden. Dann erscheint im Kästchen oben rechts der Anfangsbuchstabe des Vornamens.

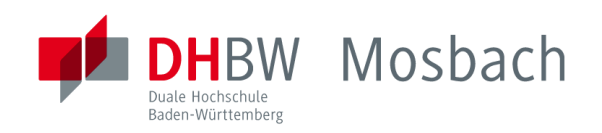

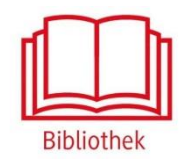

## Bei weiteren Fragen wenden sie sich bitte an das Bibliothekspersonal

Telefon: 06261/939-419 E-Mail: bibliothek@mosbach.dhbw.de